```
Wireguard
```
## **Server setup**

```
cd /etc/wireguard
wg genkey | tee privatekey | wg pubkey > publickey
chmod 400 publickey privatekey
```
[/etc/wireguard/wg0.conf](https://niziak.spox.org/wiki/_export/code/linux:vpn:wireguard?codeblock=1)

[Interface]  $Address = 192.168.x.1/24$  $ListenerPort = ...$ PrivateKey = ... SaveConfig  $=$  true

## **Interface autostart**

## **using wgquick service**

PostUp and PostDown scripting are possible:

[/etc/wireguard/wg0.conf](https://niziak.spox.org/wiki/_export/code/linux:vpn:wireguard?codeblock=2)

```
[Interface]
Address = 192.168.x.1/24ListenPort = ...PrivateKey = ...
SaveConfig = truePostUp = iptables -A FORWARD -i %i -j ACCEPT; iptables -t nat -A
POSTROUTING -o eth0 -j MASQUERADE;iptables -A FORWARD -o %i -j ACCEPT
PostDown = iptables -D FORWARD -i %i -j ACCEPT; iptables -t nat -D
POSTROUTING -o eth0 -j MASQUERADE;iptables -D FORWARD -o %i -j ACCEPT
```
**sudo** systemctl enable --now wg-quick@wg0

## **using ifupdown**

[Interface]  $ListenerPort = ...$  PrivateKey = ...

# activate on boot auto wg0 # interface configuration iface wg0 inet static address 192.168.x.1/24 pre-up ip link add wg0 type wireguard pre-up wg setconf wg0 /etc/wireguard/wg0.conf post-up ... post-down ... post-down ip link del wg0

From: <https://niziak.spox.org/wiki/> - **niziak.spox.org**

Permanent link: **<https://niziak.spox.org/wiki/linux:vpn:wireguard>**

Last update: **2021/11/19 09:24**

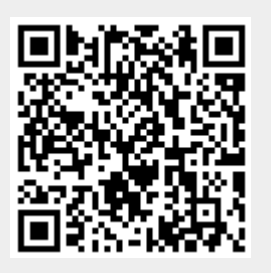